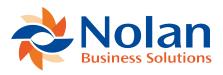

## **Code Table Definition**

Last updated: September 5, 2022

## Summary

This program will be used primarily by systems installers and systems aware users, and allows the definition of code tables to translate imported values, such as account numbers, to Dynamics GP values.

## **Screen Layout**

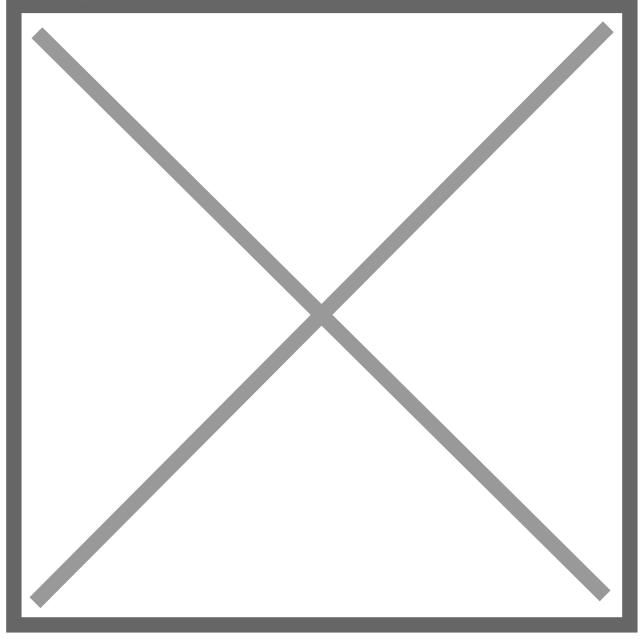

## Description

This screen allows the creation, amendment and deletion of code tables.

Like the standard Dynamics GP cards, the browse buttons may be used to move through the defined code tables, and the lookup button will open a window allowing the selection of a code table from a list of the defined tables.

An existing code table can also be retrieved by entering the Code Table ID.

Entering a new Code Table ID allows the creation of a new code table.

During an import, a value which is marked for conversion using a code table is read and then located on the table as the 'Key Value'. The 'Translated Value' is then used in its place when placing the data into Dynamics GP.

Thus to replace the letters A, B and C with the numbers 1, 2 and 3 respectively, the following Key and Translated values would be set up in a code table.

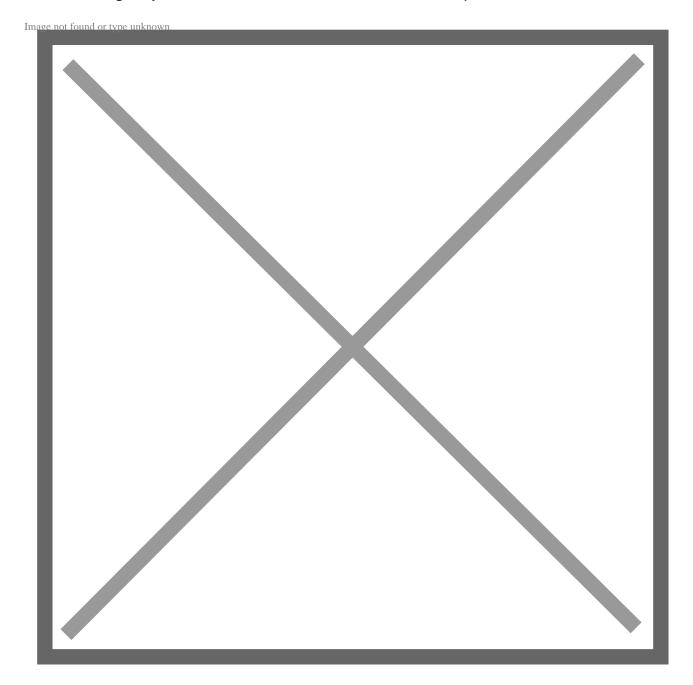

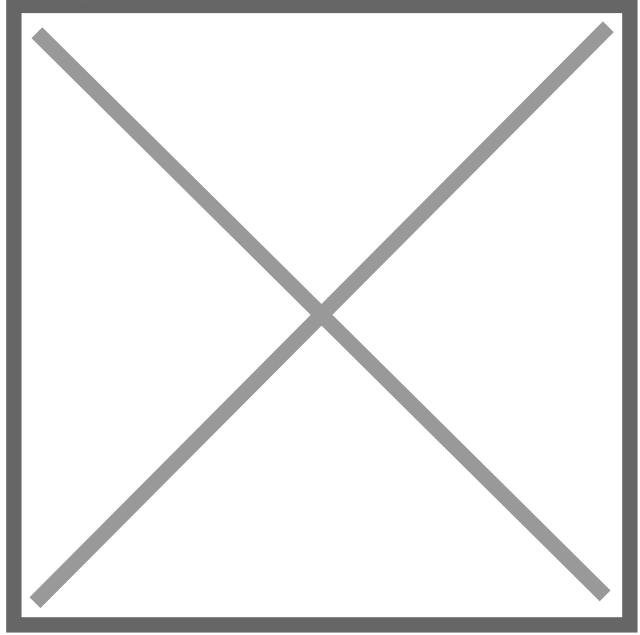